# Operating Systems

Section 04

Prepared by Eng. Ahmed Adel

# Linux Links

INODE, Hard or symbolic links, build a Playground .

## INODE(Index Node)

- Every file in the system has an inode(index node).
- Contains all file information except the file contents and name.
- Just like a personal ID or a password (with out a name !).
- They contain the following
	- Inode number
	- File size
	- Owner information
	- Permissions
	- File type
	- Number of links
	- ETC

# Types Of Links

- There are Two types of links Soft (Symbolic ) link or hard link.
- The following creates a hard link
	- **ln** *file link*

- The following creates a Symbolic link
	- **ln -s** *item link*
	- Item is either a file or directory.

## Symbloic Links

- It is a pointer to the original file.
- Is also known as Soft links.
- Just like a shortcut in windows.
- The file size is smaller than the file size of the original file.
- Different inode number of the original file.
- If we delete the original file the soft links will become useless.
- If delete the symbolic link only the link is deleted not the original file.

## Symbloic Links

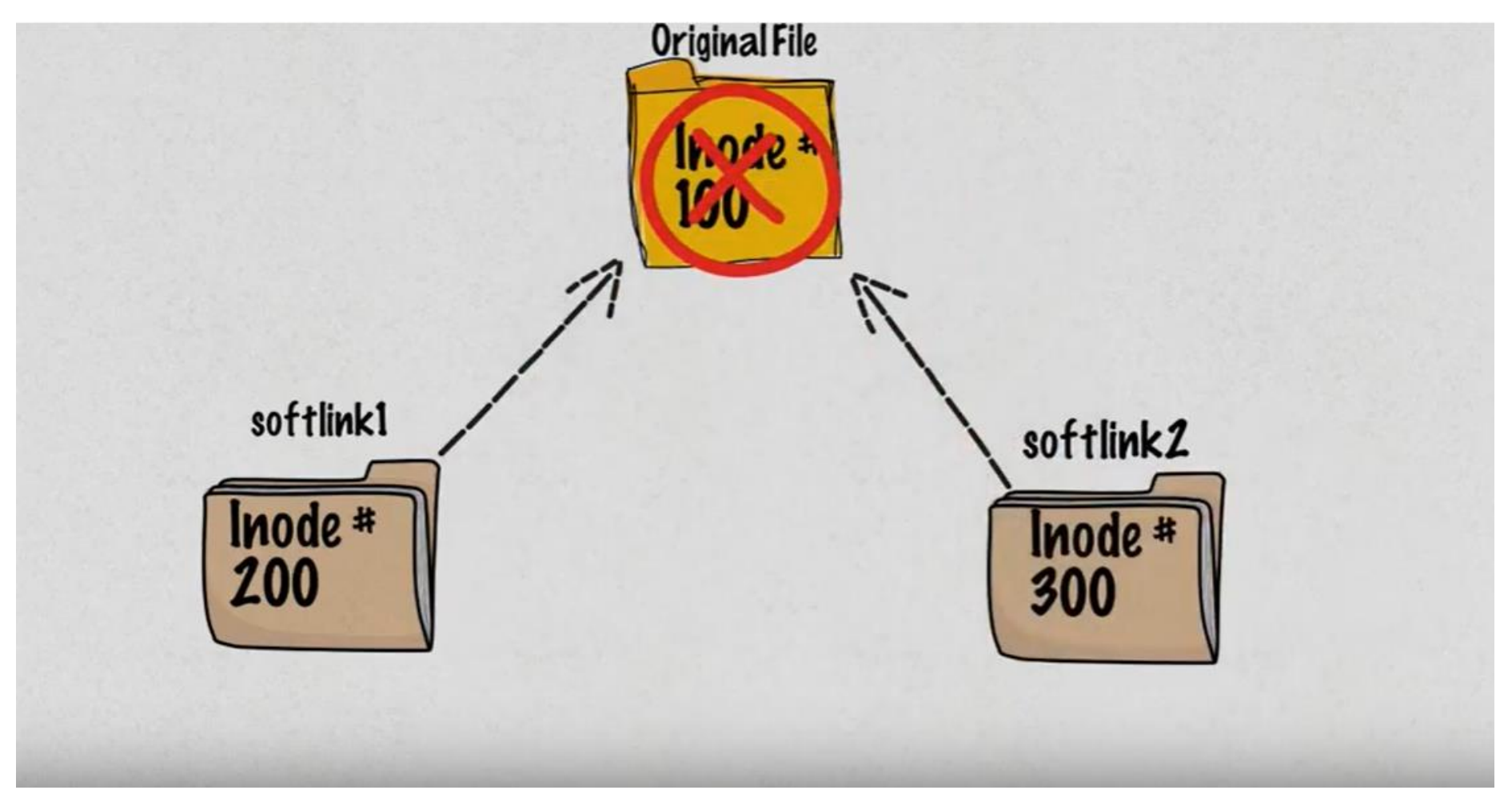

## Hard Links

- The original Unix way of creating links.
- Every file has a single hard link that gives the file its name.
- When we create a hard link, we create an additional directory entry for a file.
- Have two important limitations
	- cannot reference a file outside its own file system.
	- may not reference a directory.
- Different name of the same file.
- Same file size.
- Same inode number.

#### Hard Links

• If we delete the original file the hard links will still contain the data that were in the original fil

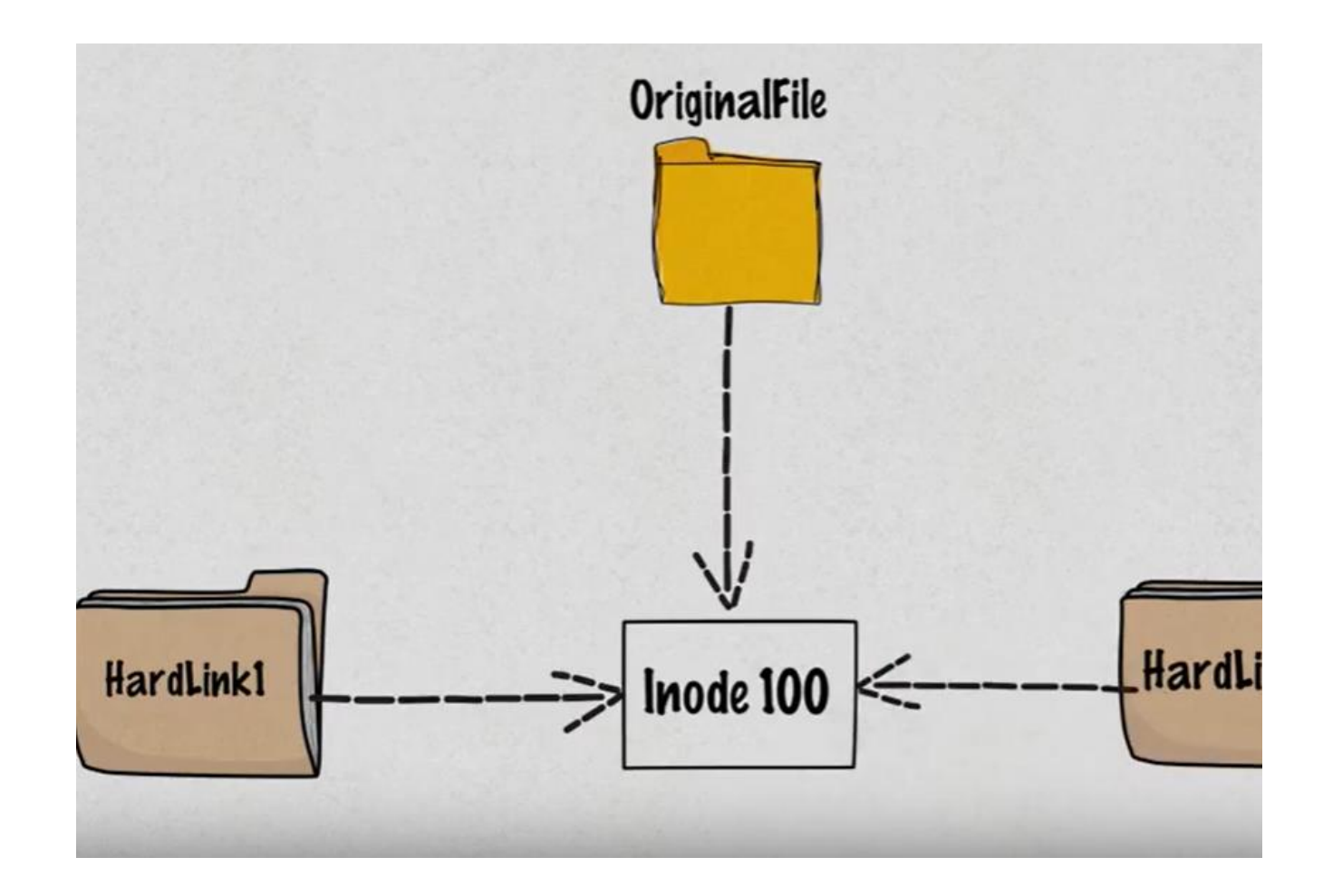

- Creating Directories
	- **mkdir playground**
	- **cd playground**
	- **mkdir dir1 dir2**
- Copying Files
	- **cp /etc/passwd .**
	- **ls -l**
- Moving and Renaming Files
	- **mv passwd fun**
	- **mv fun dir1**
	- **mv dir1/fun dir2**
	- **mv dir2/fun .**
	- **mv fun dir1**
	- **mv dir1 dir2**
	- **mv dir2/dir1 .**
	- **mv dir1/fun .**

- Creating Hard Links
	- **ln fun fun-hard**
	- **ln fun dir1/fun-hard**
	- **ln fun dir2/fun-hard**
	- **ls –l**

```
\lceil \text{me@linuxbox\; playground}\rceil$ 1s -1
total 16
drwxrwxr-x 2 me
                      4096 2018-01-14 16:17 dir1
                  medrwxrwxr-x 2 me
                        4096 2018-01-14 16:17 dir2
                  me-rw-r--r--4 me
                     1650 2018-01-10 16:33 fun
                  me1650 2018-01-10 16:33 fun-hard
-rw-r--r--4 me
                   me
```
- we notice is that both the second fields in the listings for fun and funhard contain a **4** which is the number of hard links that now exist for the file.
- Remember that a file will always have **at least one link** because the file's name is created by a link.
- How do we know that fun and fun-hard are, in fact, the same file?

```
[me@linuxbox playground]$ 1s -1i
total 16
12353539 drwxrwxr-x 2 me
                                4096 2018-01-14 16:17 dir1
                           me
12353540 drwxrwxr-x 2 me
                                4096 2018-01-14 16:17 dir2
                           me
12353538 - TW-r-r-4 me1650 2018-01-10 16:33 fun
                           me
12353538 - TW-r--r--4 me1650 2018-01-10 16:33 fun-hard
                           me
```
- The first field is the inode number and, as we can see, both fun and fun-hard share the same inode number, which confirms they are the same file.
- Creating Symbolic Links
	- **ln -s fun fun-sym**
	- **ln -s ../fun dir1/fun-sym**
	- **ln -s ../fun dir2/fun-sym**
- Removing Files and Directories
	- **rm fun-hard**
	- **ls –l**
	- **rm -i fun**
	- **ls -l**

# Working With Commands

What exactly are command, type,which,help,man,apropos,info,whatis,alias

## What Exactly are commands

- An executable program
	- like all those files we saw in /usr/bin
- A command built into the shell itself
	- The cd command, for example, is a shell builtin.
- A shell function
	- Shell functions are miniature shell scripts incorporated into the *environment*
- An alias
	- Aliases are commands that we can define ourselves, built from other commands.

## Type – Display a command's Type

- A shell builtin that displays the kind of command the shell will execute, given a particular command name.
- type command
	- type type
	- type ls
	- type cp

```
[me@linuxbox ~ 3$ type type]type is a shell builtin
[me@linuxbox ~ 3$ type 1s]Is is aliased to `ls --color=tty'
\lceil \text{me@linuxbox} \rceil$ type cp
cp is /bin/cp
```
## which – Display an Executable's Location

- To determine the exact location of a given executable.
- Only works for executable programs, not built-ins nor aliases that are substitutes for actual executable programs.
- which command
	- which ls
	- which cp

```
\lceil \text{me@linuxbox} \rceil$ which \text{ls}/bin/ls
```
## Getting a command's Documentation

- --help Display Usage Information
	- **mkdir --help**
- help Get Help for Shell Builtins
	- **help cd**
- man Display a Program's Manual Page
	- **man ls**
	- On most Linux systems, man uses less to display the manual page, so all of the familiar less commands work while displaying the page.
	- The "manual" that man displays is broken into sections and covers not only user commands but also system administration commands, programming interfaces, file formats and more.
	- See the book page 70 .

## Getting a command's Documentation

- whatis Display One-line Manual Page Descriptions
	- **whatis ls**
	- displays the name and a one-line description of a man page matching a specified keyword:
- apropos Display Appropriate Commands
	- **apropos partition**
	- earch the list of man pages for possible matches based on a search term.
	- The first field in each line of output is the name of the man page, and the second field shows the section.
- info Display a Program's Info Entry

#### alias

- Used to create a command of our own.
- It's possible to put more than one command on a line by separating each command with a semicolon.
- *command1*; *command2*; *command3*...
- **cd /usr; ls; cd -**

```
[me@linuxbox \sim]$ cd /usr; ls; cd -
bin games include lib local sbin share src
/home/me
\lceil \text{me@linkbox} \rceil
```
## alias

- alias name="String"
	- **alias foo=**'**cd /usr; ls; cd -'**
	- **Foo**
	- **type foo**
- To remove an alias
	- **unalias foo**
	- **type foo**

# References

- The book.
- <https://www.youtube.com/watch?v=4-vye3QFTFo>